## **Bäume in Nuclos (ExplorerTree)**

- [Definition](#page-0-0)
- $•$  [Tree 1\)](#page-0-1)
- $\bullet$  [Tree 2\)](#page-0-2)

## <span id="page-0-0"></span>**Definition**

Der Explorer-Baum bietet eine bequeme Möglichkeit für Benutzer, die Organisation von Dateien und Verzeichnissen auf ihrem Computer zu visualisieren und zu navigieren, was es einfacher macht, Dateien zu finden und zu verwalten.

Es ist eine wesentliche Komponente von Dateiverwaltungssoftware und wird in Betriebssystemen und Dateimanagern auf verschiedenen Plattformen weit verbreitet verwendet

## <span id="page-0-1"></span>Tree 1)

diejenigen, die aus eine Resultats-Liste erzeugt werden, und diejenigen,

## <span id="page-0-2"></span>Tree 2)

obersten Entität,

die von einem Datensatz ausgehen.

Der 2. Fall ist der Fall, der am meisten verwendet wird, daher wird er auch hier behandelt. Bäume mit Suchbedingung (1) werden im Webclient noch nicht unterstützt und auch nicht vom REST-Service geliefert.

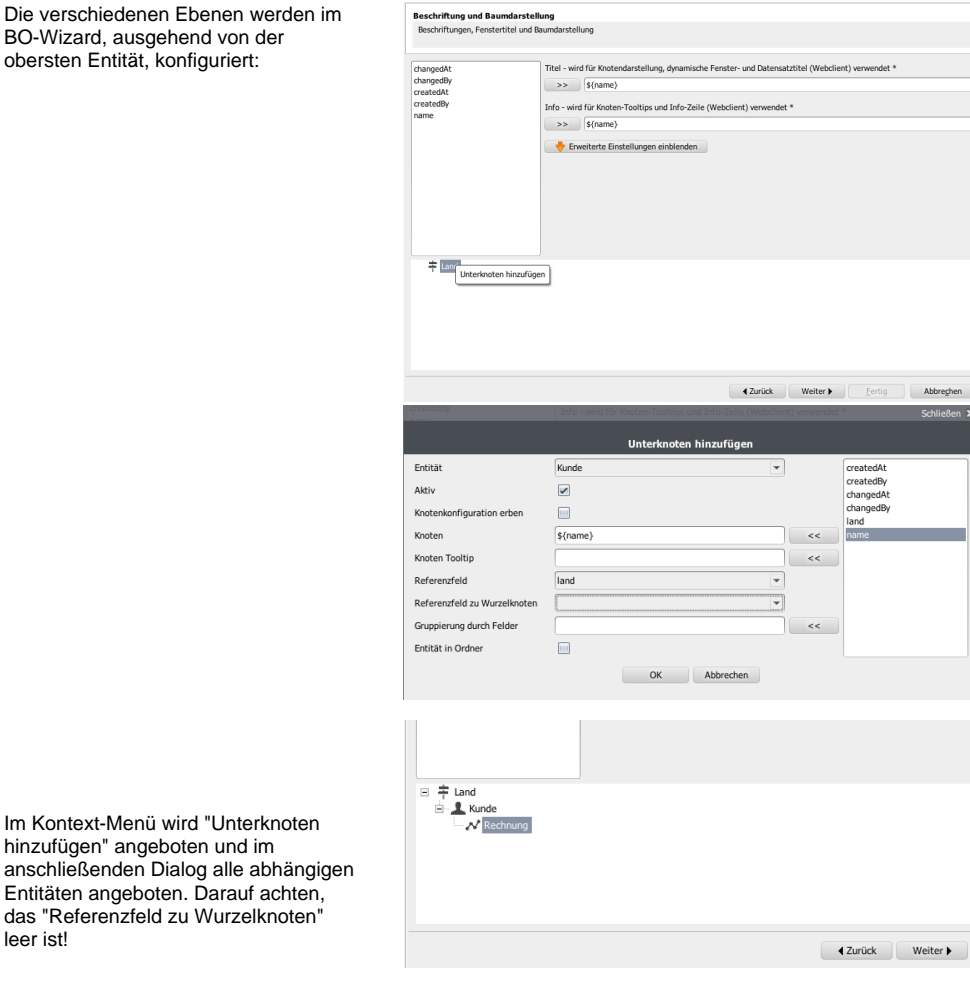

Im Kontext-Menü hinzufügen" ange anschließenden Entitäten angebo das "Referenzfel leer ist!

Am Ende steht die Hierachie zur Verfügung:

Nun wird der Baum "erzeugt". Hier ist das Beispiel für den ExplorerBaum, der von einem Datensatz ausgeht. Der Datensatz wird geöffnet:

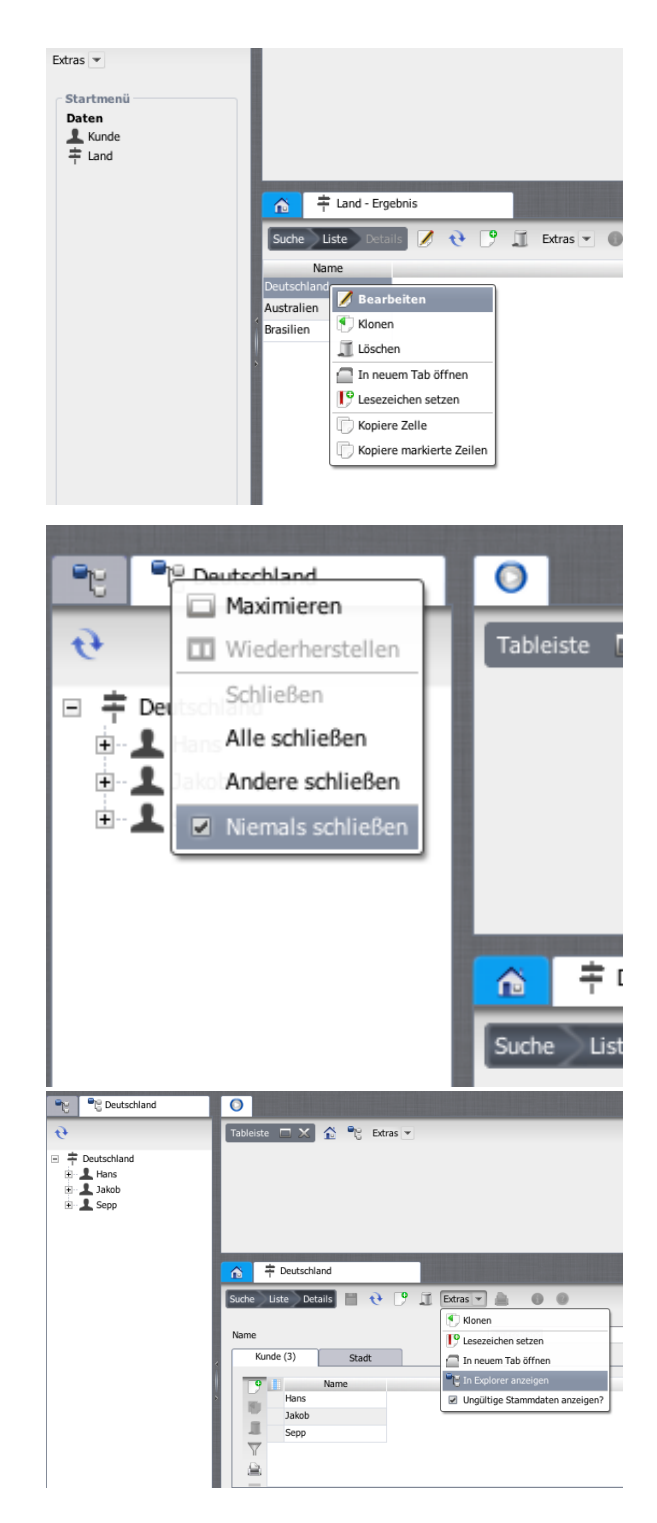

Anschließend unter "Extras", "In Explorer anzegigen" und das Tab auf "Niemals schließen" setzen:

Dann muss nur noch die Arbeitsumgebung publiziert werden:

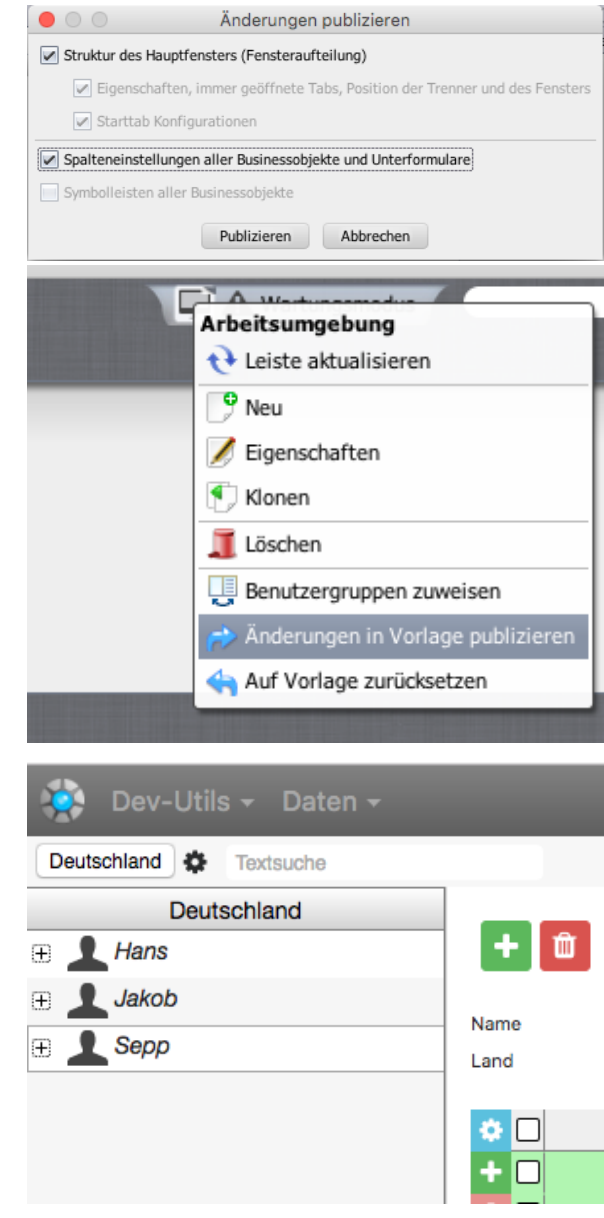

Und schließlich steht der Baum im Webclient zur Verfügung: